#### Google analytics setup step by step:

### First of all go to analytics.google.com

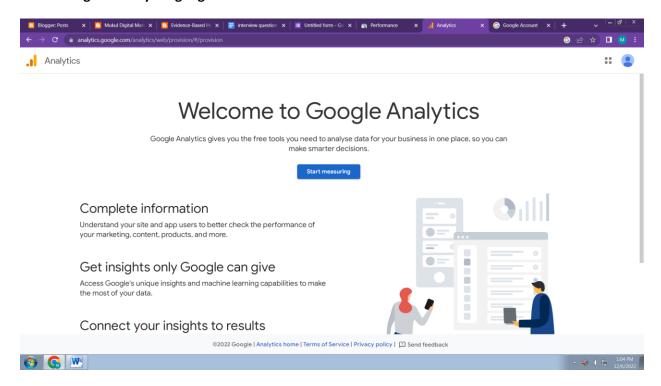

2- enter your account name and click on next.

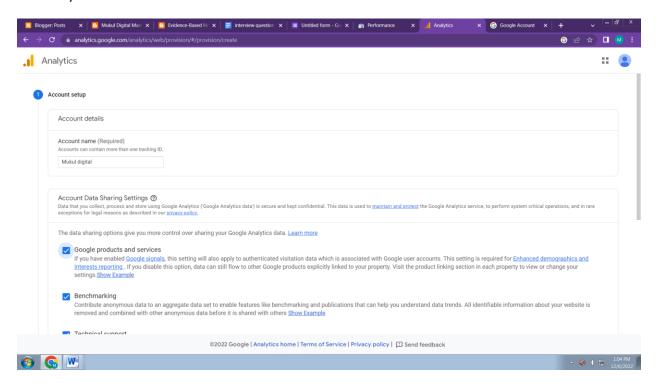

3- enter your property name and choose reporting time zone, currency and click on next.

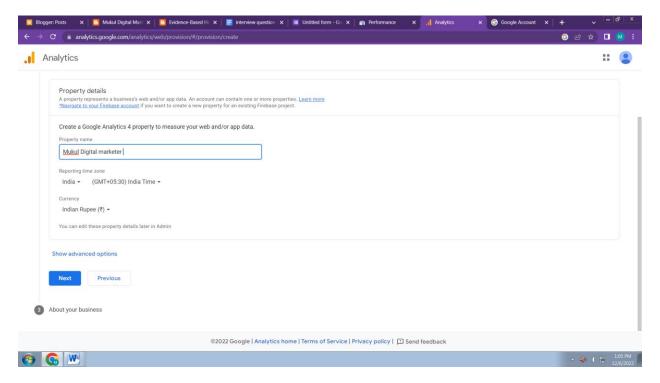

4:- Choose your industry category, business size, tick all that apply option as shown below. And click on Next.

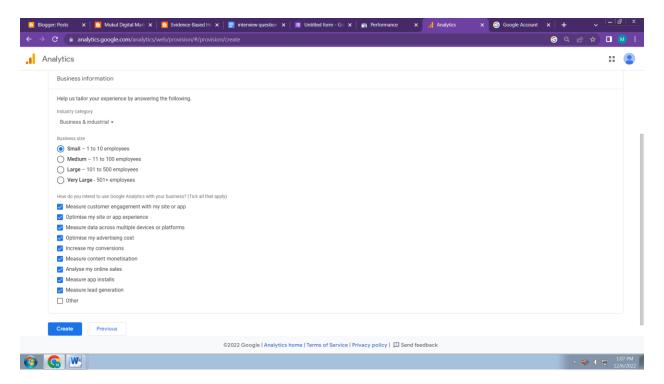

### 5:- click on I accept and click on next

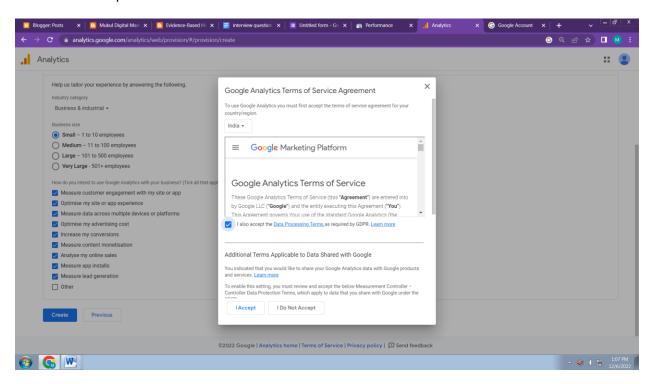

6:- then you will see choose a platform option here you will click on web.

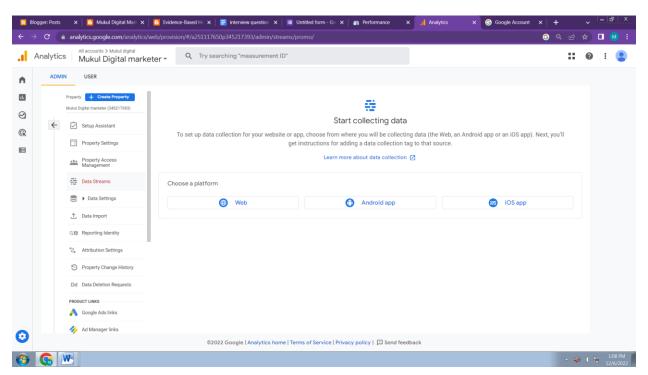

7:- now enter your website url and stream name as shown below & click on create stream.

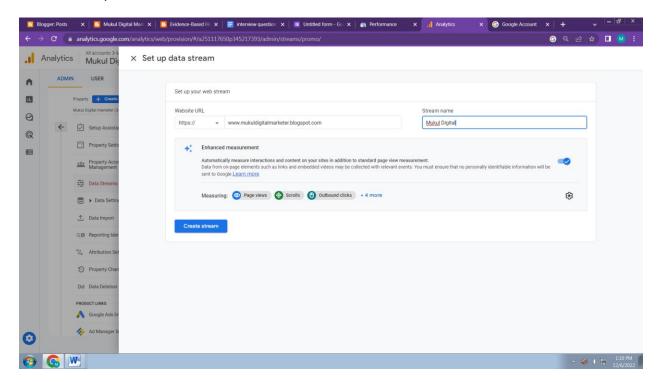

8- after it click on install manually as shown below and copy your Google tag code shown below.

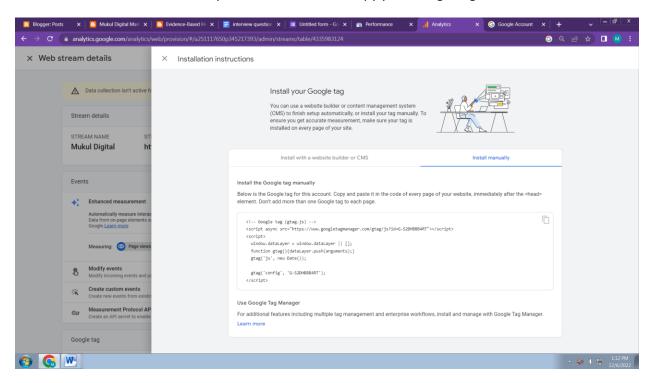

9:-

Copy Google tag code and paste inside your <head> </head> section of each page of your website. :-

For example in blogger.com you go to theme and then click on dropdown icon and then

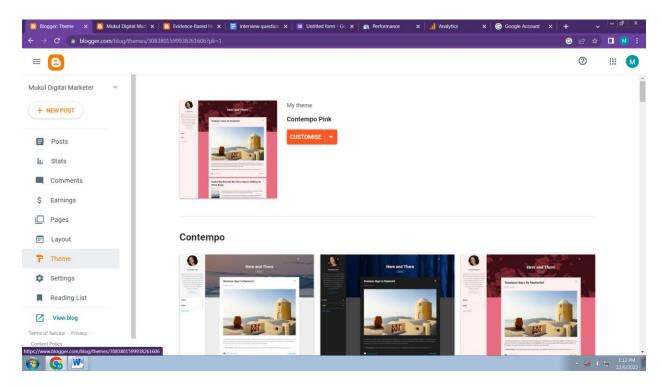

10:- then click on edit html

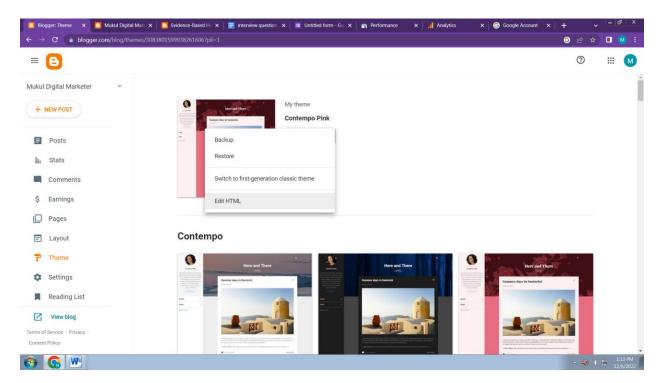

11:- after it you will see <head> tag just after it as shown below.

```
1 <?xml version="1.0" encoding="UTF-8" ?>
                  2 <!DOCTYPE html>
                  3 v <html b:css='false' b:defaultwidgetversion='2' b:layoutsVersion='3' b:responsive='true'
                            expr:lang='data:blog.locale' xmlns='http://www.w3.org/1999/xhtml' xmlns:b='http://www.go
                 xmlns:expr='http://www.google.com/2005/gml/expr'>
                                 <head>
                                        <!-- Google tag (gtag.js) -->
                  6 <script async src="https://www.googletagmanager.com/gtag/js?id=G-S2DHBBB4RT"></script>
                  8
                                window.dataLayer = window.dataLayer || [];
                 9
                                 function gtag(){dataLayer.push(arguments);}
               10
                              gtag('js', new Date());
               11
                                gtag('config', 'G-S2DHBBB4RT');
               12
               13
                          </script>
                14
                15
                                        <meta content='width=device-width, initial-scale=1' name='viewport'/>
                                         <title><data:view.title.escaped/></title>
               16 ▼
                                    <b:include data='blog' name='all-head-content'/>
               17
    🔼 Template: Edit tem 🗴 🔼 Mukul Digital Mari 🗴 🐧 Evidence-Based Hi 🗴 📳 Interview question 🗴 📙 Untitled form - Go 🗴 📻 Performance 💢 🊮 Analytics
     ← 🕒
                                                                                                                                                                                                                                                                       ?
                                                                                                                                                                                                                                                                                     :::
                                                                                                                                                                                                                                                  0
                                                                                                                                                                                                                                                                0
                                                                                                                                                                                                                                                                                        chead|
<!-- Google tag (gtag.js) -->
<script async src="https://www.googletagmanager.com/gtag/js?id=G-52DHBBB4RT"></script>
<script window.datalayer = window.datalayer || [];
function gtag()(datalayer.push(arguments);)
gtag('js', new Date());</pre>
        gtag('config', 'G-S2DHBBB4RT');
</script>
              <meta content='width=device-width, initial-scale=1' name='viewport'/>
<title><data:view.title.escaped/>/title>
<b:include data='blog' name='all-head-content'/>
         diskin version=13.3 %1(CANTA/F) normalize cs v3.0.1 | MIT License | git.io/normalize */html(font-family:sans-serif;-ms-text-size-adjust:1905;-webkit-text-size-adjust:1905;-webkit-text-size-adjust:1905)hody(margin:0)article, aside, details, figcaption, figure, footer, header, hyroup, main, may, section, summary(display:hlock) audio, carwas, progress, video(display:inline-block;vertical-adjust:1905)hody(margin:0)article, aside, details, figcaption, figure, footer, header, hyroup, main, may, section, summary(display:hlock) audio, carwas, progress, video(display:inline-block;vertical-adjust:bold)dfn(font-style:stalic)hl)font-size:lempmargin:.5rem o)mark(background:eff0;color:e800)small(font-size:18803)sub, sup(font-size:1887,sline-height:0)position:relative;vertical-adjust-box;height:0)pre(overflox:auto)code, kbd,pre, samp(font-family:monospace, monospace; font-size:1880)pre(overflox:auto)code, kbd,pre, samp(font-family:monospace, monospace; font-size:1880)pre(overflox:auto)code, kbd,pre, samp(font-family:monospace, monospace; font-size:1880)pre(overflox:auto)code, kbd,pre, samp(font-family:monospace, monospace; font-size:1880)pre(overflox:auto)code, kbd,pre, samp(font-family:monospace, monospace; font-size:1880)pre(overflox:auto)code, kbd,pre, samp(font-family:monospace, monospace; font-size:1880)pre(overflox:auto)code, kbd,pre, samp(font-family:monospace, monospace; font-size:1880)pre(overflox:auto)code, kbd,pre, samp(font-family:monospace, monospace; font-size:1880)pre(overflox:auto)code, kbd,pre, samp(font-family:monospace, monospace; font-size:1880)pre(overflox:auto)code, kbd,pre, samp(font-family:monospace, monospace; font-size:1880)pre(overflox:auto)code, kbd,pre, samp(font-family:monospace, monospace; font-size:1880)pre(overflox:auto)code, kbd,pre, samp(font-size:1880)pre(overflox:auto)code, kbd,pre, samp(font-size:1880)pre(overflox:auto)code, kbd,pre, samp(font-size:1880)pre(overflox:auto)code, kbd,pre, samp(font-size:1880)pre(overflox:auto)code, kbd,pre, samp(font-size:1880)pre(overflox:auto)code, kbd,pre
         28 (Variable name=
```

And finally keep checking your google analytics report :-

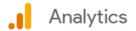

## All accounts > Mukul digital

# Mukul Digital ma

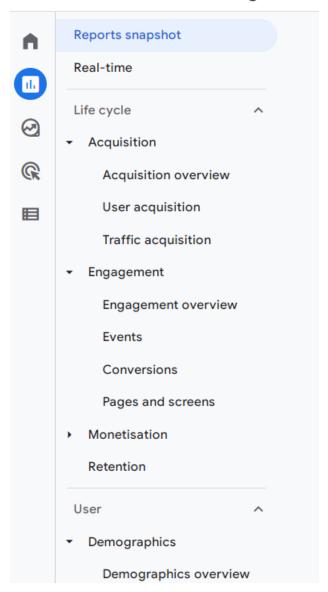

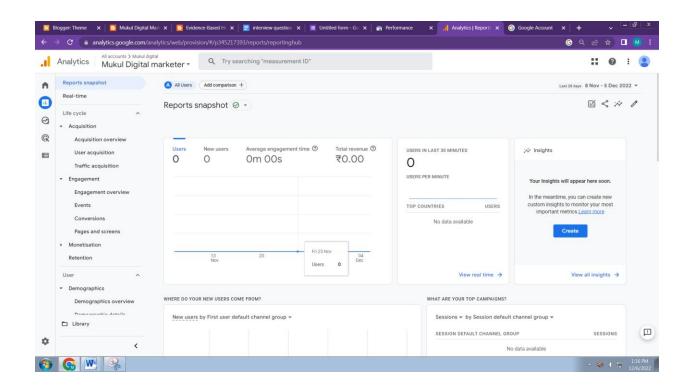